## **Eiffel Testing Framework (ETF): Automated Regression & Acceptance Testing**

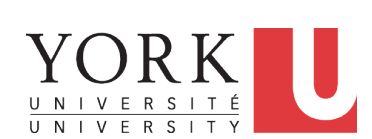

EECS3311 A & E: Software Design Fall 2020

CHEN-WEI WANG

### **Required Tutorial**

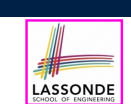

LASSONDE

All technical details of ETF are discussed in this tutorial series:

https://www.youtube.com/playlist?list=PL5dxAmCmjv\_ 5unIgLB9XiLwBey105y3kI

#### **3 of 21**

**Learning Objectives**

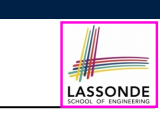

Upon completing this lecture, you are expected to understand:

- **1.** *User Interface*: Concrete vs. *Abstract*
- **2.** *Use Case*: Interleaving Model, Events & *(Abstract) States*
- **3.** *Acceptance Tests* vs. Unit Tests
- **4.** *Regression Tests*

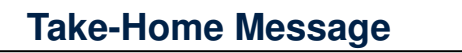

- Your remaining assignments are related to ETF: Lab3 & Project.
- You are no longer just given **partially** implemented classes:
	- Design decisions have already been made for you.
	- You are just to fill in the blanks (to-do's).
- ETF is in Eiffel, but try to see beyond what it allows you do:
	- **1.** Design *your own classes and routines*.
	- **2.** Practice *design principles*:
		- e.g., DbC, modularity, information hiding, single-choice, cohesion.
	- **3.** Practice *design patterns*:
		- e.g., iterator, singleton.
	- **4.** Practice *acceptance* testing and *regression* testing.

### **Bank ATM: Concrete User Interfaces**

An ATM app has many **concrete** (implemented, functioning) UIs.

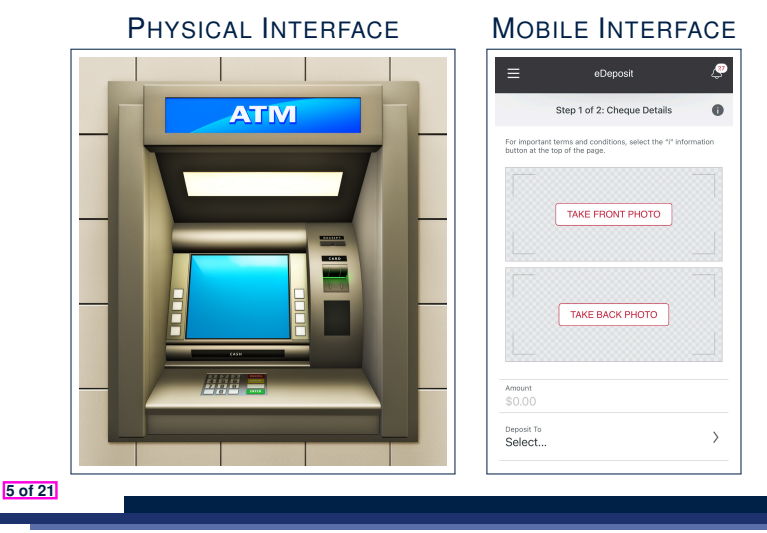

### **Prototyping System with Abstract UI**

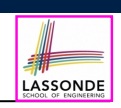

- For you to quickly *prototype* a working system, you do not need to spend time on developing a elaborate, full-fledged GUI.
- The *Eiffel Testing Framework* (*ETF*) allows you to:
	- Generate a starter project from the specification of an *abstract UI*.
	- Focus on developing the business *model* .
	- Test your business model as if it were a real app.
- **Q**. What is an *abstract UI*?

**Events** *abstracting* observable interactions with the concrete GUI (e.g., button clicks, text entering).

● **Q**. Events vs. Features (attributes & routines)?

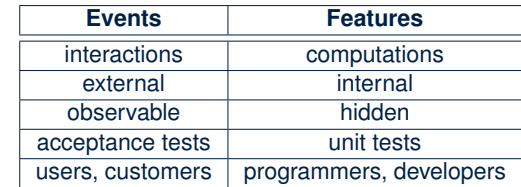

**7 of 21**

### **UI, Model, TDD**

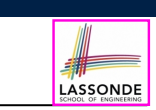

LASSONDE

- *Separation of Concerns*
	- The (**Concrete**) User Interface Users typically interact with your application via some GUI. e.g., web app, mobile app, or desktop app
	- The *Model* (Business Logic) Develop an application via classes and features. e.g., a bank storing, processing, retrieving accounts & transactions
- *Test Driven Development* (*TDD*) In practice:
	- The model should be *independent* of the UI or View.
	- Do **not** wait to test the *model* when the **concrete** UI is built.
	- ⇒ Test your software as if it was a real app

*way before* dedicating to the design of an actual GUI.

⇒ Use an *abstract* UI (e.g., a cmd-line UI) for this purpose.

### **Bank ATM: Abstract UI**

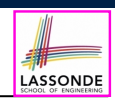

*Abstract UI* is the list of **events** *abstracting* observable interactions with the concrete GUI (e.g., button clicks, text entering).

### *system* bank *new***(id: STRING)** *-- create a new bank account for "id" deposit***(id: STRING; amount: INTEGER)** *-- deposit "amount" into the account of "id" withdraw***(id: STRING; amount: INTEGER)** *-- withdraw "amount" from the account of "id" transfer***(id1: STRING; id2: STRING; amount: INTEGER)** *-- transfer "amount" from "id1" to "id2"*

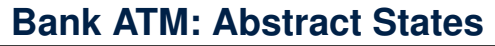

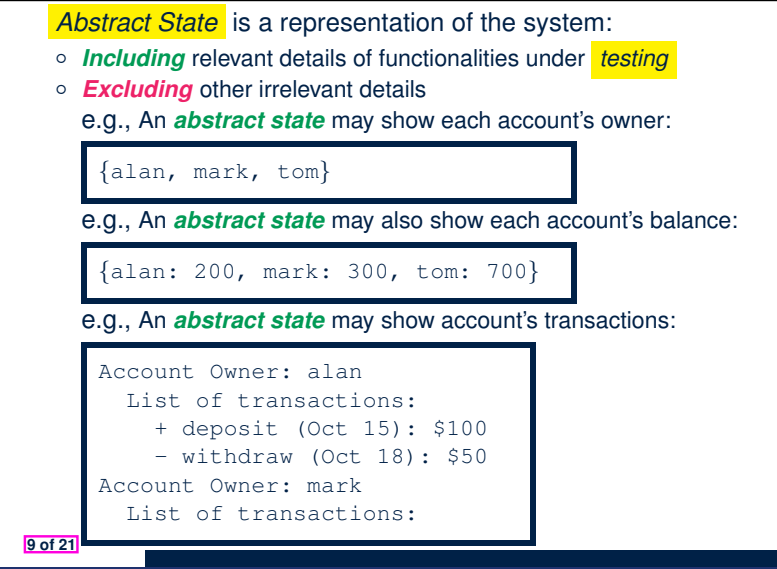

Output from running an *acceptance test* is a sequence interleaving *abstract states* and *abstract events*:

$$
S_0 \!\!\!\!\! \to \!\! e_1 \!\!\!\!\! \to \!\! S_1 \!\!\!\!\! \to \!\! e_2 \!\!\!\!\! \to \!\! S_2 \!\!\!\!\! \to \!\ldots
$$

where:

○ *S*<sup>0</sup> is the *initial state*.  $\circ$  *S<sub>i</sub>* is the *pre-state* of event  $e_{i+1}$  [  $i \ge 0$  ] e.g.,  $S_0$  is the pre-state of  $e_1$ ,  $S_1$  is the pre-state of  $e_2$  $\circ$  *S<sub>i</sub>* is the **post-state** of event *e<sub>i</sub>* [  $i \ge 1$  ] e.g.,  $S_1$  is the post-state of  $e_1$ ,  $S_2$  is the post-state of  $e_2$ 

**11 of 21**

**Bank ATM: Inputs of Acceptance Tests**

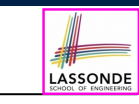

LASSONDE

An *acceptance test* is a *use case* of the system under test, characterized by sequential occurrences of *abstract events*.

#### For example:

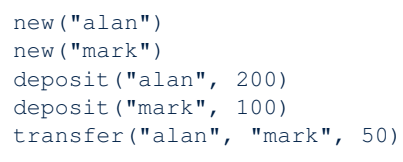

**Bank ATM: Outputs of Acceptance Tests (2)** 

Consider an example acceptance test output:

```
{}
\rightarrownew("alan")
 {alan: 0}
\rightarrownew("mark")
 {alan: 0, mark: 0}
->deposit("alan", 200)
 {alan: 200, mark: 0}
->deposit("mark", 100)
 {alan: 200, mark: 100}
->transfer("alan", "mark", 50)
 {alan: 150, mark: 150}
```
- *Initial State*? *{}*
- What role does the state *{*alan: 200, mark: 0*}* play? ○ *Post-State* of deposit("alan", 200)
- *Pre-State* of deposit("mark", 100) **12 of 21**

# **Bank ATM: Acceptance Tests vs. Unit Tests**

**Q**. Difference between an *acceptance test* and a *unit test*?

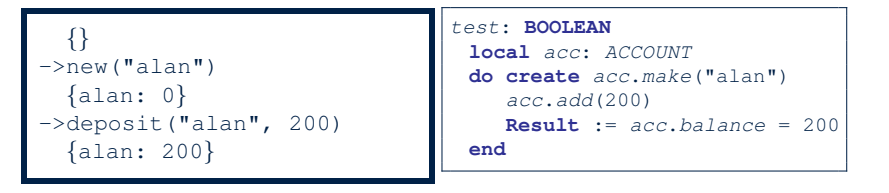

#### **A.**

- Writing a *unit test* requires knowledge about the *programming language* and details of *implementation*.
	- ⇒ Written and run by developers
- Writing an *acceptance test* only requires familiarity with the *abstract UI* and *abstract state*.
	- ⇒ Written and run by customers  $\Rightarrow$  [ for communication ]<br>⇒ Written and run by developers [ for testing ]
- ⇒ Written and run by developers<br> **13 of 21**

# **Workflow: Develop-Connect-Test**

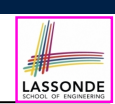

LASSONDE

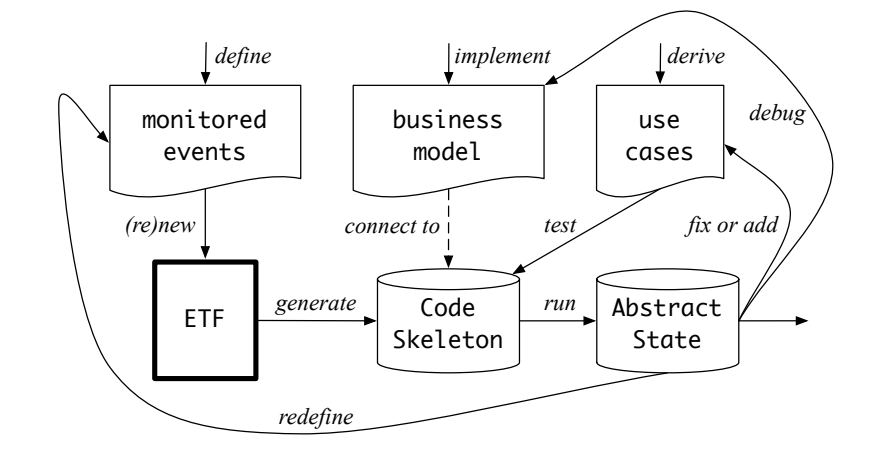

**15 of 21**

**16 of 21**

### **ETF in a Nutshell**

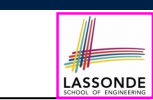

- **Eiffel Testing Framework** (**ETF**) facilitates engineers to write and execute *input-output-based acceptance tests*.
	- *Inputs* are specified as traces of events (or sequences).
	- The *abstract UI* of the system under development (SUD) is defined by declaring the list of input events that might occur.
	- *Outputs* are interleaved states and events logged to the terminal, and their formats may be customized.
- An *executable* ETF project tailored for the SUD can already be generated, using these *event declarations* (specified in a plain text file), with a default *business model* .
	- Once the *business model* is implemented, there is a small number of steps to follow for developers to connect it to the generated ETF.
	- Once connected, developers may **re-run** all *acceptance tests* and observe if the expected state effects occur.

### **ETF: Abstract UI and Acceptance Test**

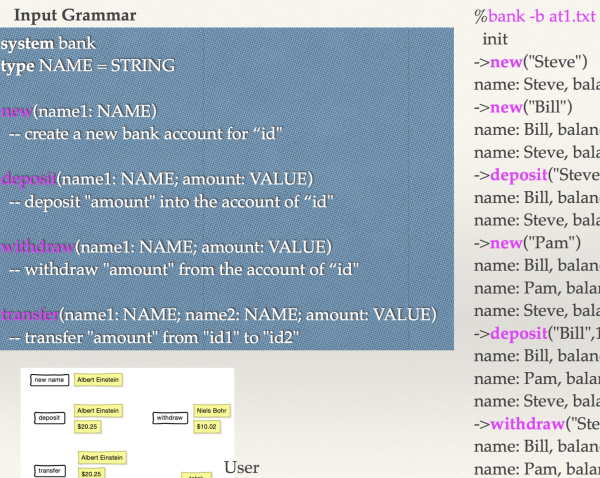

Interface

->new("Steve") name: Steve, balance: 0.00 ->new("Bill") name: Bill, balance: 0.00 name: Steve, balance: 0.00 ->deposit("Steve",520) name: Bill, balance: 0.00 name: Steve, balance: 520.00  $\rightarrow$ **new**("Pam") name: Bill, balance: 0.00 name: Pam, balance: 0.00 name: Steve, balance: 520.00 ->deposit("Bill",100) name: Bill, balance: 100.00 name: Pam, balance: 0.00 name: Steve, balance: 520.00 ->withdraw("Steve",20) name: Bill, balance: 100.00 name: Pam, balance: 0.00 name: Steve, balance: 500.00

### **ETF: Generating a New Project**

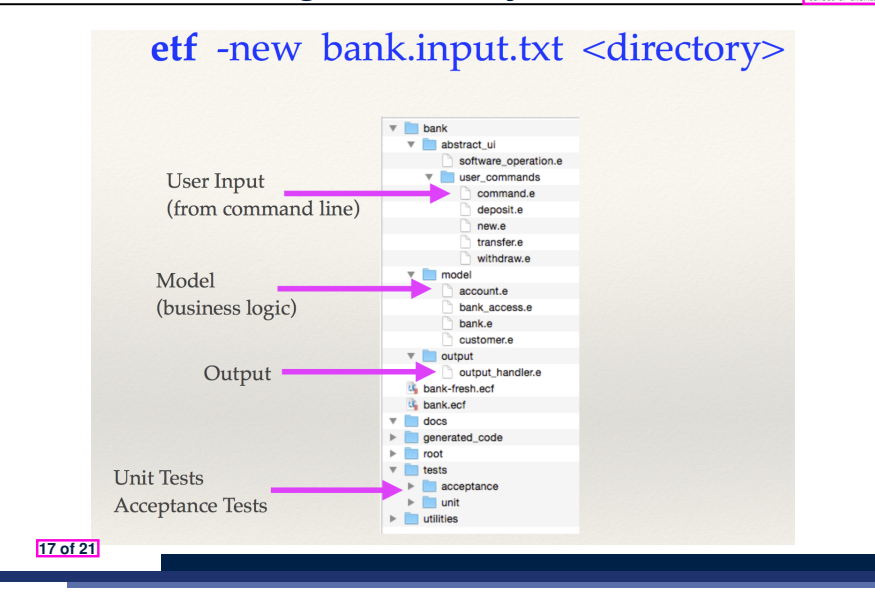

### **ETF: Implementing an Abstract Command**

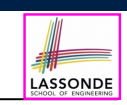

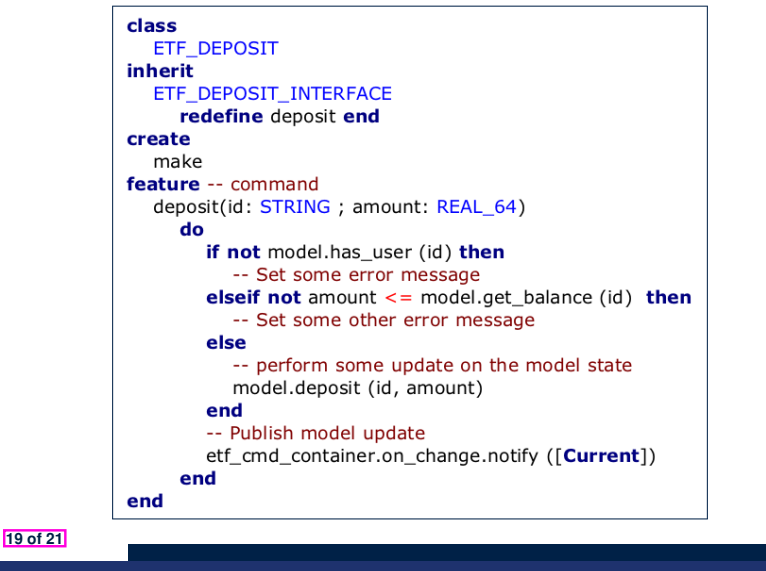

# **ETF: Architecture**

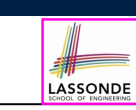

LASSONDE

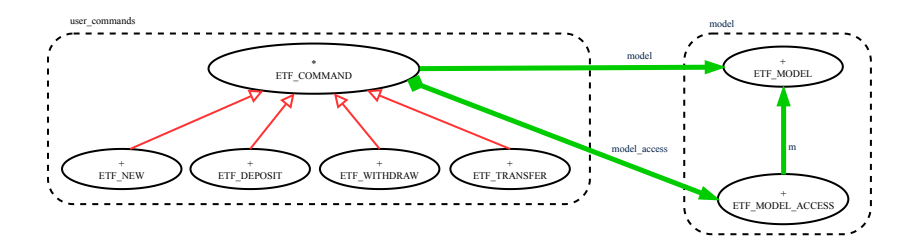

- Classes in the model cluster are hidden from the users.
- All commands reference to the same model (bank) instance.
- When a user's request is made:
	- A *command object* of the corresponding type is created, which invokes relevant feature(s) in the model cluster.
	- Updates to the model are published to the output handler.

### **Beyond this lecture**

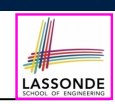

The *singleton* pattern is instantiated in the ETF framework:

- ETF MODEL (*shared data*)
	-
- 
- ETF MODEL ACCESS (*exclusive once access*)
- ETF COMMAND and its effective descendants:

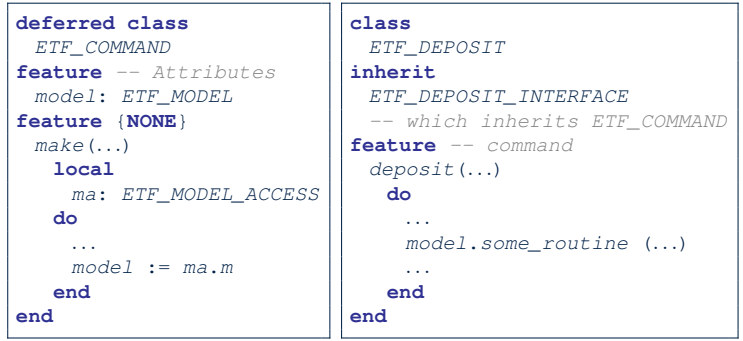

### **Index (1)**

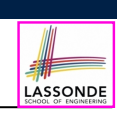

LASSONDE

**Learning Objectives**

**Required Tutorial**

**Take-Home Message**

**Bank ATM: Concrete User Interfaces**

**UI, Model, TDD**

**Prototyping System with Abstract UI**

**Bank ATM: Abstract UI**

**Bank ATM: Abstract States**

**Bank ATM: Inputs of Acceptance Tests**

**Bank ATM: Outputs of Acceptance Tests (1)**

**Bank ATM: Outputs of Acceptance Tests (2) 21 of 21**

**Index (2)**

**Bank ATM: Acceptance Tests vs. Unit Tests**

**ETF in a Nutshell**

**Workflow: Develop-Connect-Test**

**ETF: Abstract UI and Acceptance Test**

**ETF: Generating a New Project**

**ETF: Architecture**

**ETF: Implementing an Abstract Command**

**Beyond this lecture**